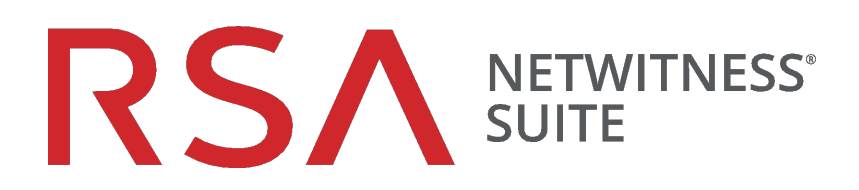

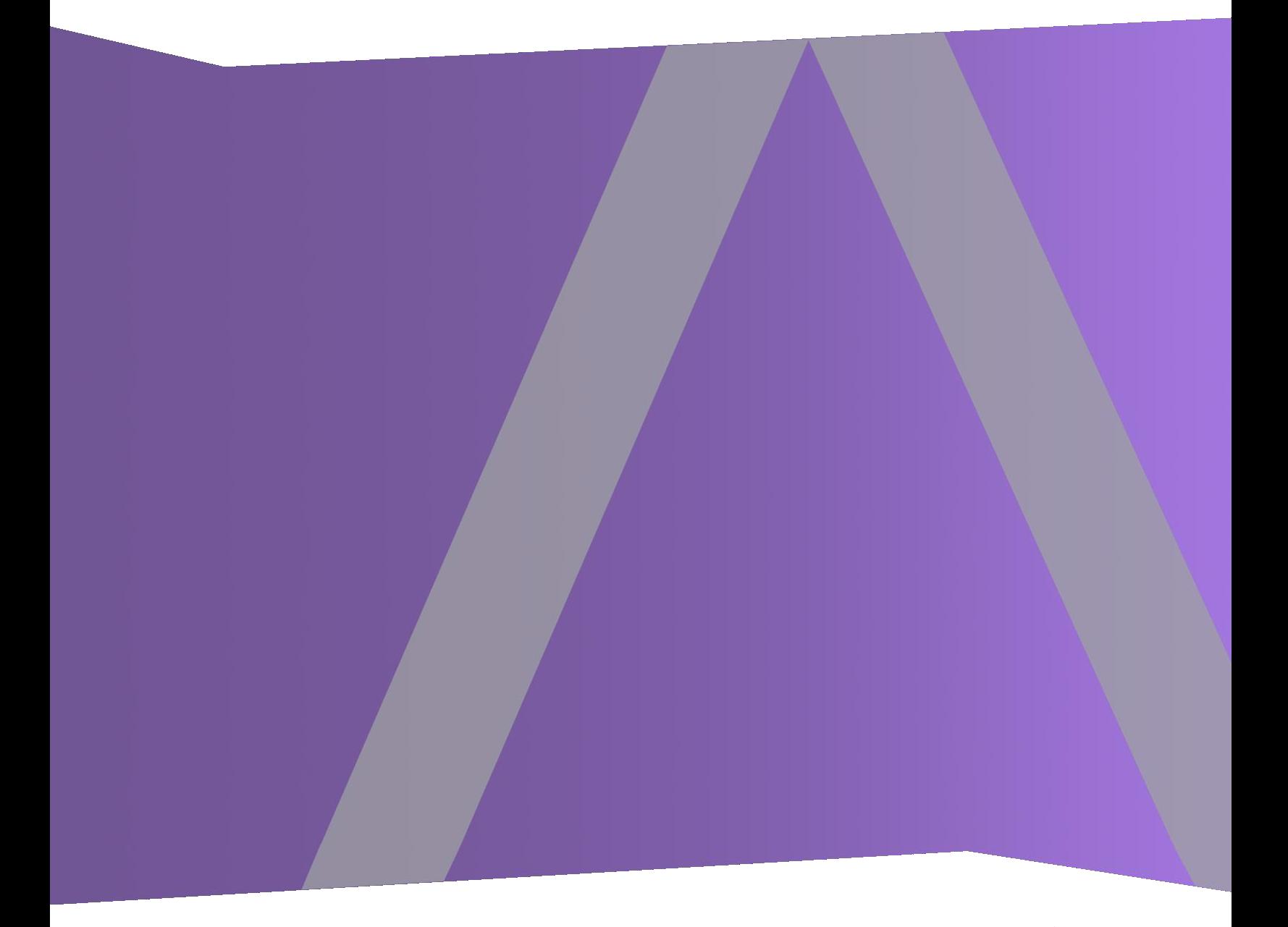

# Guide de configuration de Broker et Concentrator

pour la version 11.0

Copyright © 1994-2017 Dell Inc. or its subsidiaries. All Rights Reserved.

## **Informations de contact**

RSA Link à l'adresse [https://community.rsa.com](https://community.rsa.com/) contient une base de connaissances qui répond aux questions courantes et fournit des solutions aux problèmes connus, de la documentation produit, des discussions communautaires et la gestion de dossiers.

## **Marques commerciales**

Pour obtenir la liste des marques commerciales de RSA, rendez-vous à l'adresse suivante : [france.emc.com/legal/emc-corporation-trademarks.htm#rsa](https://france.emc.com/legal/emc-corporation-trademarks.htm#rsa).

## **Contrat de licence**

Ce logiciel et la documentation qui l'accompagne sont la propriété d'EMC et considérés comme confidentiels. Délivrés sous licence, ils ne peuvent être utilisés et copiés que conformément aux modalités de ladite licence et moyennant l'inclusion de la note de copyright ci-dessous. Ce logiciel et sa documentation, y compris toute copie éventuelle, ne peuvent pas être remis ou mis de quelque façon que ce soit à la disposition d'un tiers.

Aucun droit ou titre de propriété sur le logiciel ou sa documentation ni aucun droit de propriété intellectuelle ne vous est cédé par la présente. Toute utilisation ou reproduction non autorisée de ce logiciel et de sa documentation peut faire l'objet de poursuites civiles et/ou pénales.

Ce logiciel est modifiable sans préavis et ne doit nullement être interprété comme un engagement de la part d'EMC.

## **Licences tierces**

Ce produit peut inclure des logiciels développés par d'autres entreprises que RSA. Le texte des contrats de licence applicables aux logiciels tiers présents dans ce produit peut être consulté sur la page de la documentation produit du site RSA Link. En faisant usage de ce produit, l'utilisateur convient qu'il est pleinement lié par les conditions des contrats de licence.

## **Remarque sur les technologies de chiffrement**

Ce produit peut intégrer une technologie de chiffrement. Étant donné que de nombreux pays interdisent ou limitent l'utilisation, l'importation ou l'exportation des technologies de chiffrement, il convient de respecter les réglementations en vigueur lors de l'utilisation, de l'importation ou de l'exportation de ce produit.

## **Distribution**

EMC estime que les informations figurant dans ce document sont exactes à la date de publication. Ces informations sont modifiables sans préavis.

février 2018

## **Sommaire**

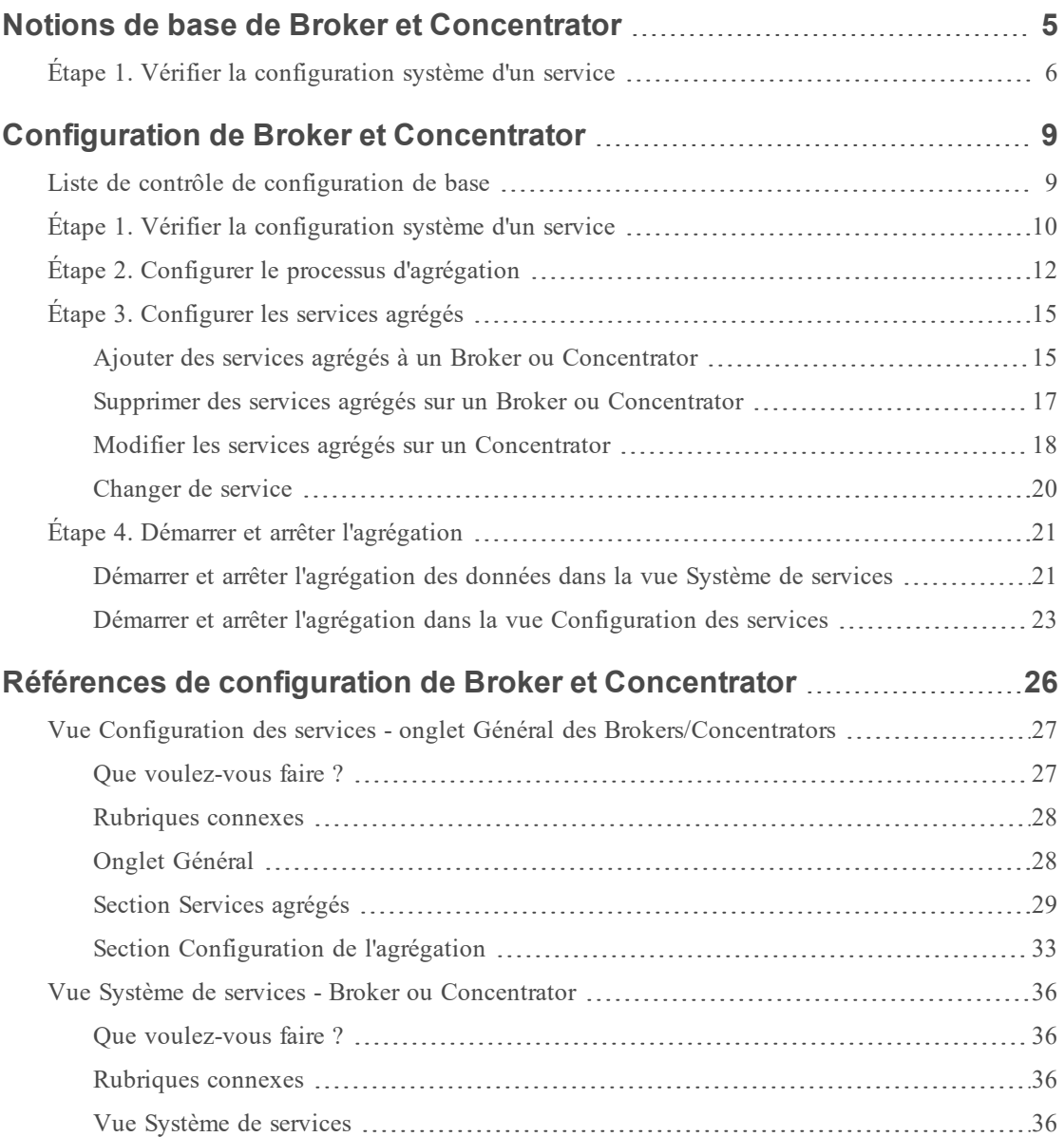

## <span id="page-4-0"></span>**Notions de base de Broker et Concentrator**

Les Concentrators et les Brokers agrègent des données capturées ou agrégées par d'autres services différents des Decoders, qui eux capturent les données.

RSA NetWitness Suite prend en charge les services Broker et Concentrator :

- Brokers : regroupent les données de toute l'infrastructure à partir des Concentrators configurés. Vous pouvez avoir plusieurs services Concentrator agrégés en un seul broker. Vous pouvez également avoir plusieurs services Broker agrégés en un seul broker.
- Concentrators : agrègent et analysent les données dans plusieurs emplacements de capture à partir des Decoders. indexent et dirigent les requêtes.

Vous pouvez configurer différents Brokers et Concentrators ensemble sous un Broker. Les Brokers peuvent extraire rapidement les données des Concentrators, car ils acquièrent uniquement les informations d'index. Cette configuration s'effectue à l'aide de l'interface utilisateur RSA NetWitness Suite. La majorité de la configuration s'effectue dans la vue Services d'administration (Admin > Services).

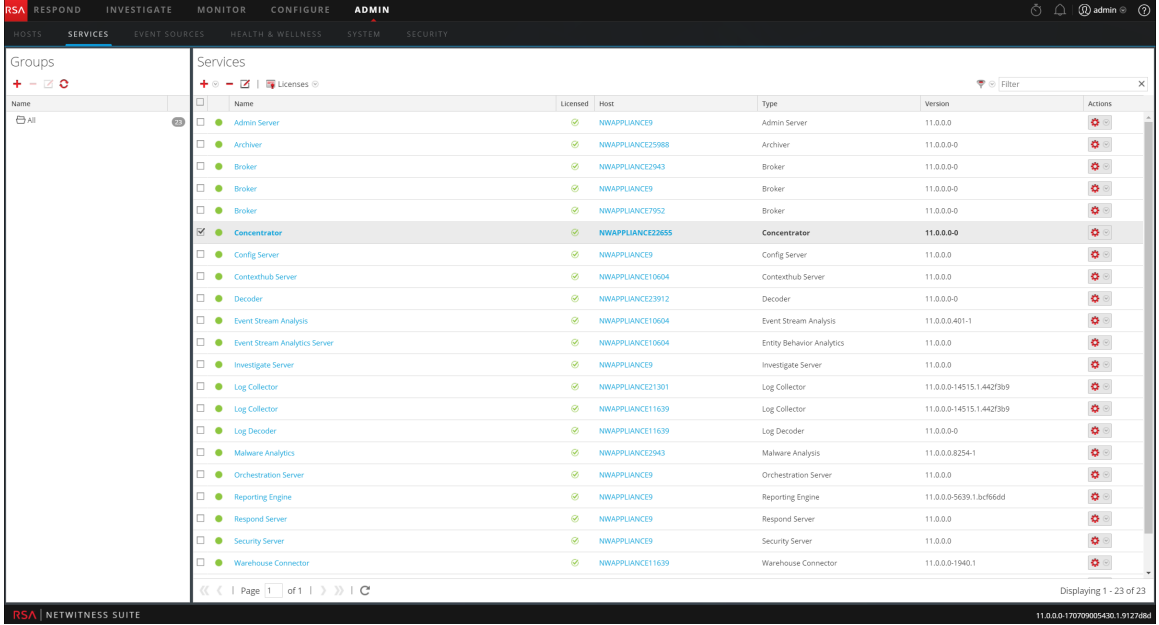

Vous pouvez également configurer les services agrégés et exécuter l'ensemble du processus d'agrégation à l'aide de la vue Services. Cela permet de configurer les paramètres de démarrage automatique, de délai et de performances, le nombre maximal de métadonnées et de fichiers de session ouverts. De plus, vous pouvez définir le délai des tentatives de redémarrage, de reconnexion et de mise hors ligne d'un service agrégé qui ne répond pas. La configuration des services agrégés comprend la gestion des services Concentrator et Decoder en tant que services agrégés. Vous pouvez également utiliser des champs de métadonnées et des filtres pour limiter les données utilisées à partir d'un service agrégé. Les tâches d'agrégation sont effectuées dans l'onglet Général de la vue Services d'administration (Administrateur > Services).

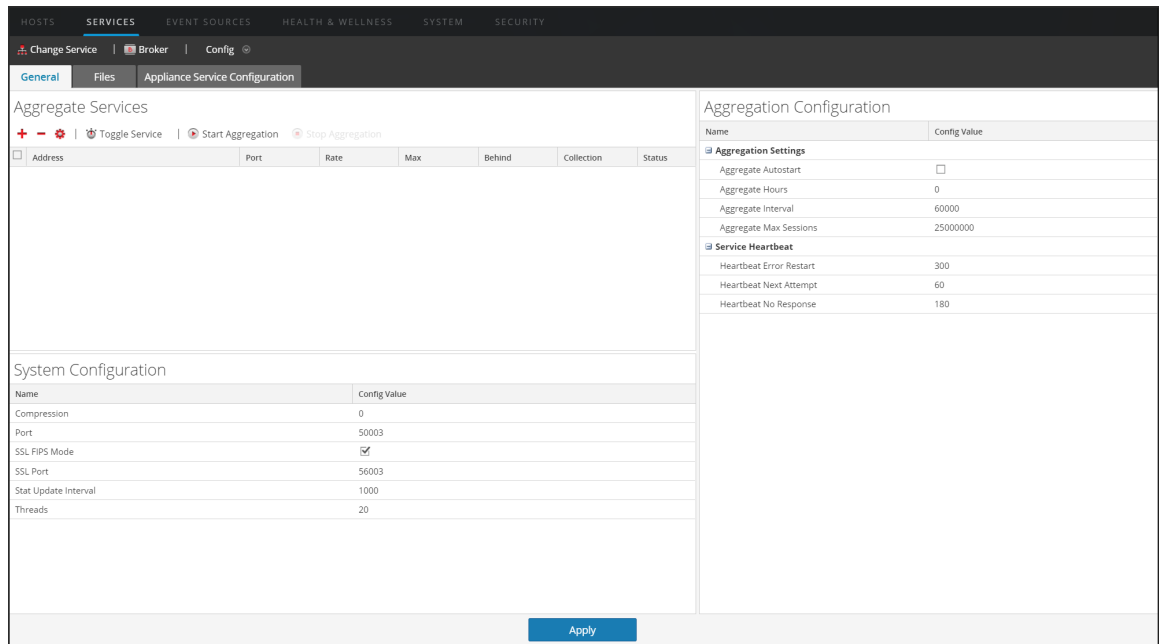

## <span id="page-5-0"></span>**Étape 1. Vérifier la configuration système d'un service**

Lorsqu'un service est ajouté pour la première fois à NetWitness Suite, les valeurs par défaut des paramètres de configuration système s'appliquent. Vous pouvez modifier ces valeurs pour optimiser les performances.

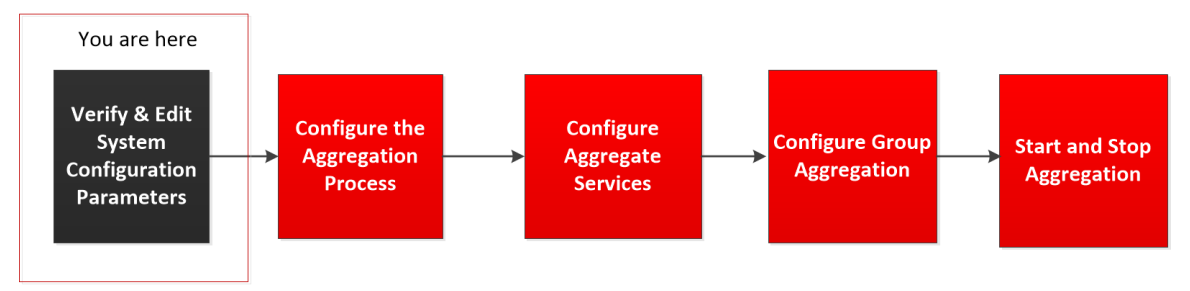

Dans la plupart des cas, les valeurs par défaut pour la compression, l'intervalle de mise à jour des statistiques et le nombre de threads dans le pool de threads sont configurées de façon à optimiser les performances système.

### **Pour modifier les paramètres de configuration système pour un Broker ou un Concentrator :**

- 1. Dans le **Menu principal**, sélectionnez ADMIN **> Services**.
- 2. Dans la vue **Services**, sélectionnez un Broker ou un Concentrator, et dans la colonne Actions, cliquez sur  $\triangleright$  **Vue** > **Config.**

La vue Configuration des services pour le service sélectionné s'affiche.

- 3. Dans Configuration système, cliquez sur le champ que vous souhaitez modifier et saisissez la nouvelle valeur.
- 4. Lorsque la modification est terminée, cliquez sur Appliquer.

## <span id="page-8-0"></span>**Configuration de Broker et Concentrator**

L'installation d'un Broker ou d'un Concentrator implique de configurer les paramètres du système de base, les services d'agrégation et le processus d'agrégation entre un Broker ou un Concentrator et les services d'agrégation.

Il s'agit des étapes de configuration requises pour un nouveau Broker ou Concentrator, et de modification de la configuration d'un Broker existant. Suivez les étapes de la section dans l'ordre où elles sont indiquées.

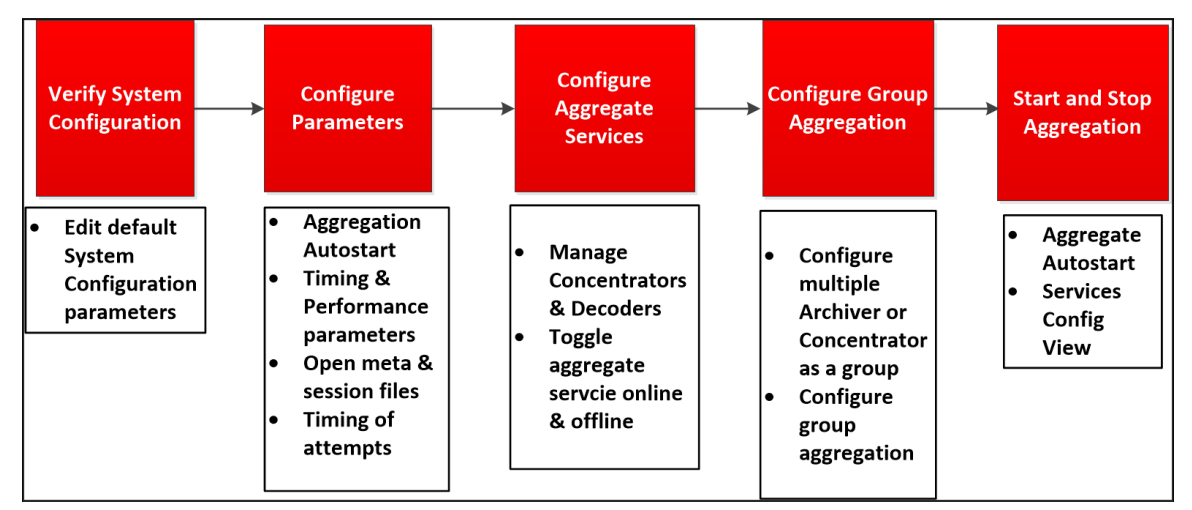

## <span id="page-8-1"></span>**Liste de contrôle de configuration de base**

La liste de contrôle suivante précise l'ordre des tâches requises pour configurer un Broker ou un Concentrator ayant été ajouté à RSA NetWitness Suite conformément au *Guide des hôtes et services*.

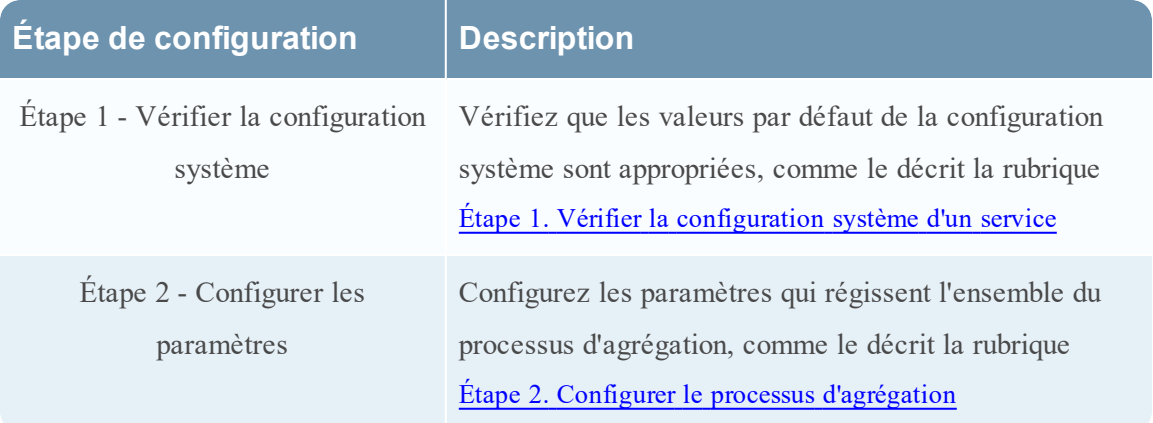

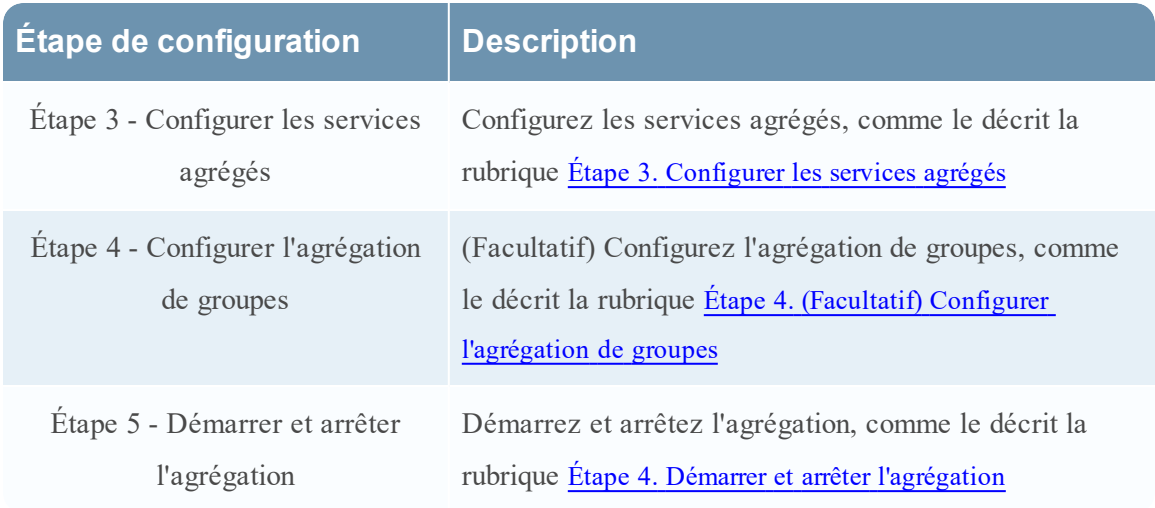

## <span id="page-9-0"></span>**Étape 1. Vérifier la configuration système d'un service**

Lorsqu'un service est ajouté pour la première fois à NetWitness Suite, les valeurs par défaut des paramètres de configuration système s'appliquent. Vous pouvez modifier ces valeurs pour optimiser les performances.

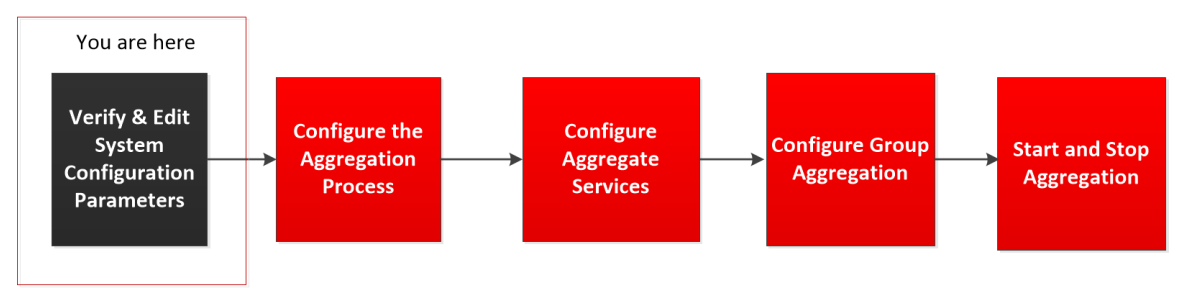

Dans la plupart des cas, les valeurs par défaut pour la compression, l'intervalle de mise à jour des statistiques et le nombre de threads dans le pool de threads sont configurées de façon à optimiser les performances système.

### **Pour modifier les paramètres de configuration système pour un Broker ou un Concentrator :**

- 1. Dans le **Menu principal**, sélectionnez ADMIN **> Services**.
- 2. Dans la vue **Services**, sélectionnez un Broker ou un Concentrator, et dans la colonne Actions, cliquez sur  $\triangleright$  **Vue** > **Config.**

La vue Configuration des services pour le service sélectionné s'affiche.

3. Dans Configuration système, cliquez sur le champ que vous souhaitez modifier et saisissez

la nouvelle valeur.

4. Lorsque la modification est terminée, cliquez sur Appliquer.

## <span id="page-11-0"></span>**Étape 2. Configurer le processus d'agrégation**

La configuration du processus d'agrégation comprend la configuration des éléments suivants pour un Broker ou un Concentrator :

- Démarrage automatique de l'agrégation
- Paramètres de temps et de performance tels que le nombre de sessions par lot d'agrégation et le temps entre les lots
- <sup>l</sup> Nombre maximum de fichiers méta et de fichiers de session ouverts
- Temps des tentatives de redémarrage, de reconnexion et de mise hors ligne dans le cas où le service d'agrégation ne répondrait pas

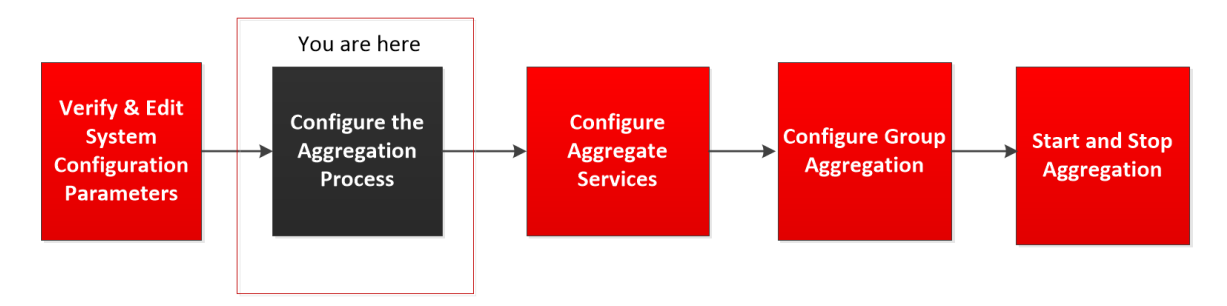

### **Pour configurer le processus d'agrégation de Broker ou Concentrator :**

- 1. Dans le **Menu principal**, sélectionnez ADMIN **> Services**.
- 2. Dans la vue **Services**, sélectionnez un Broker ou un Concentrator, puis  $\bullet$   $\bullet$  > Vue >

#### **Config**.

La vue Configuration des services, qui comprend la section Configuration de l'agrégation,

s'affiche.

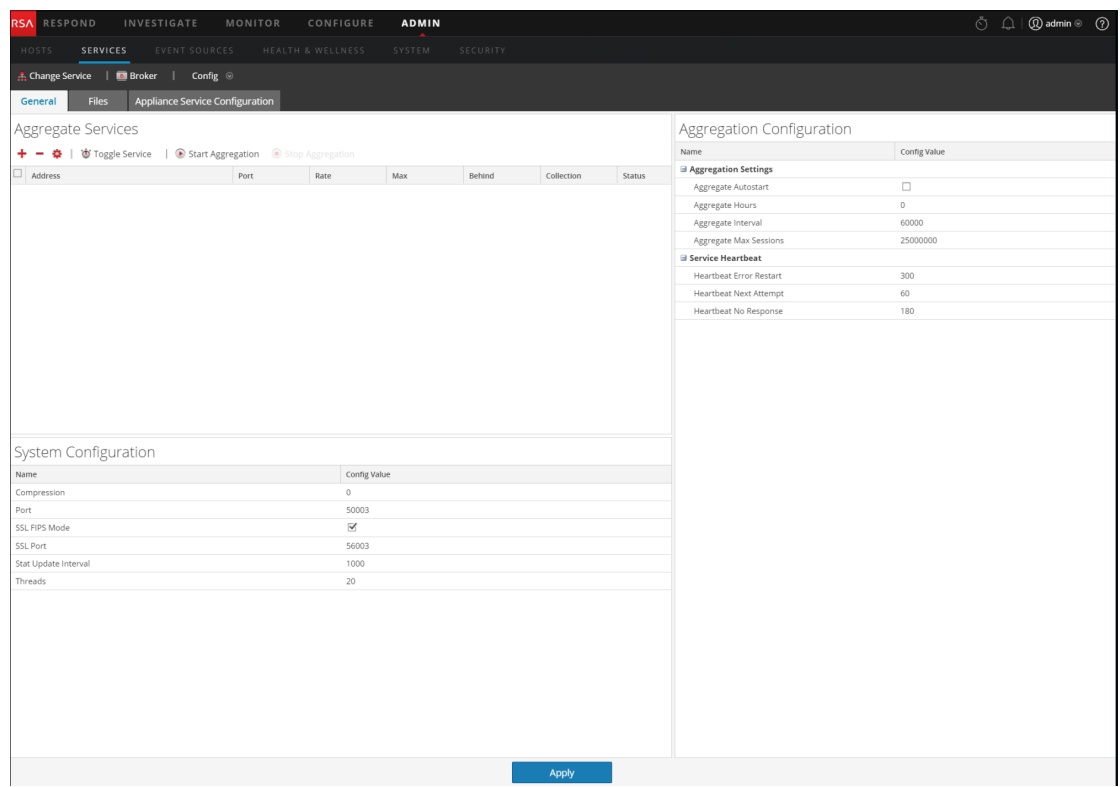

3. (Facultatif) Sélectionnez **Démarrage automatique de l'agrégation** pour activer le démarrage automatique de l'agrégation quand un service est en ligne.

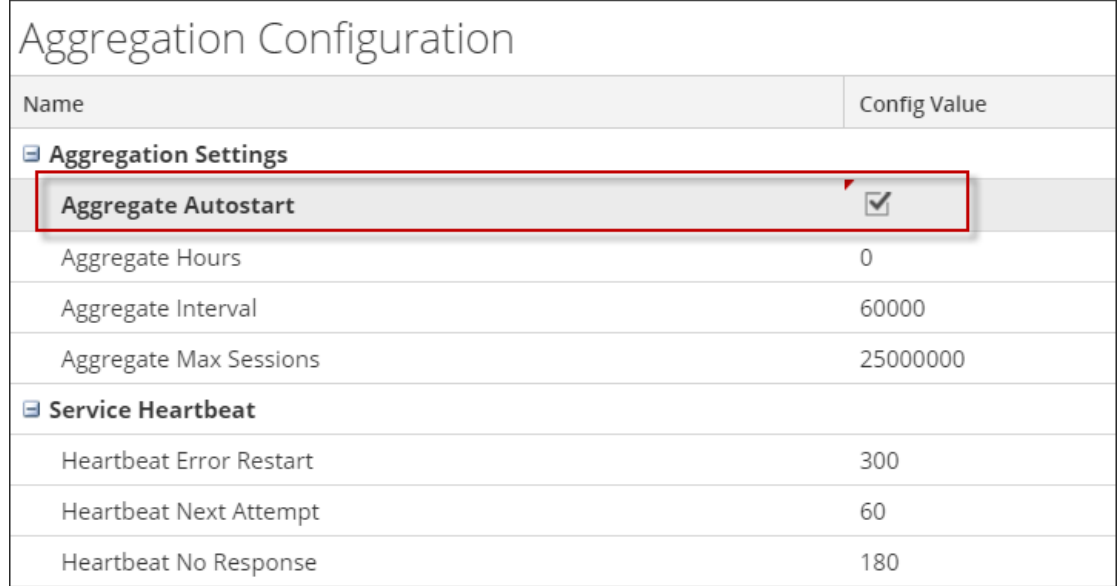

- 4. (Facultatif) Modifiez l'un des paramètres d'agrégation : les heures à partir desquelles l'agrégation doit commencer, les millisecondes entre les cycles d'agrégation et le nombre maximal de sessions par cycle d'agrégation.
- 5. (Facultatif) Modifiez l'un des paramètres du service Heartbeat, qui indique la durée de la première tentative de reconnexion à un service après une erreur, la prochaine tentative de reconnexion, et la prise du service hors ligne après l'échec de reconnexion.
- 6. Lorsque la modification des paramètres est terminée, cliquez sur **Appliquer**. Les paramètres prennent effet immédiatement

## <span id="page-14-0"></span>**Étape 3. Configurer les services agrégés**

Cette rubrique présente les tâches de base relatives à l'agrégation de données sur les Brokers et Concentrators. Pour plus d'informations sur la configuration facultative de l'agrégation de groupes, reportez-vous à la section Étape 4. (Facultatif) Configurer l'agrégation de groupes**.**

La configuration des services agrégés (dont les données sont consommées et agrégées) comprend :

<sup>l</sup> l'ajout, la modification et la suppression de Concentrators et de Decoders en tant que services agrégés

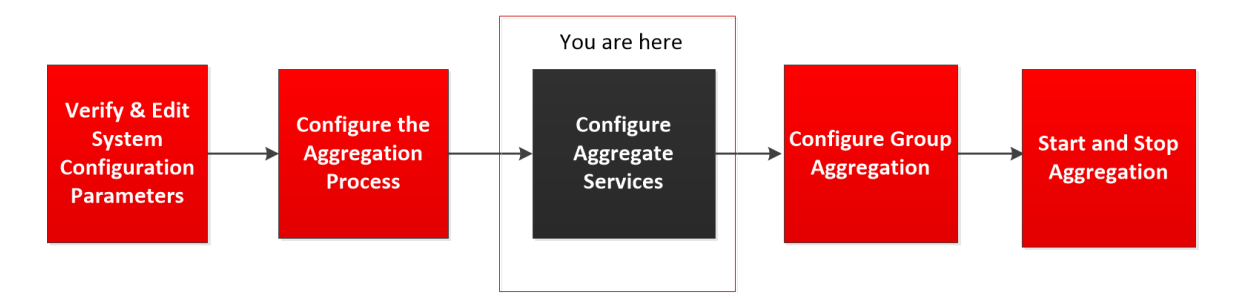

• Basculement d'un service agrégé en ligne et hors ligne

## <span id="page-14-1"></span>**Ajouter des services agrégés à un Broker ou Concentrator**

- 1. Dans le menu **Menu principal**, sélectionnez **ADMIN > Services**.
- 2. Dans la vue **Services ADMIN**, sélectionnez un Broker ou un Concentrator, puis  $s$ électionnez  $\bullet$   $\bullet$  >  $V$ ue > Config.

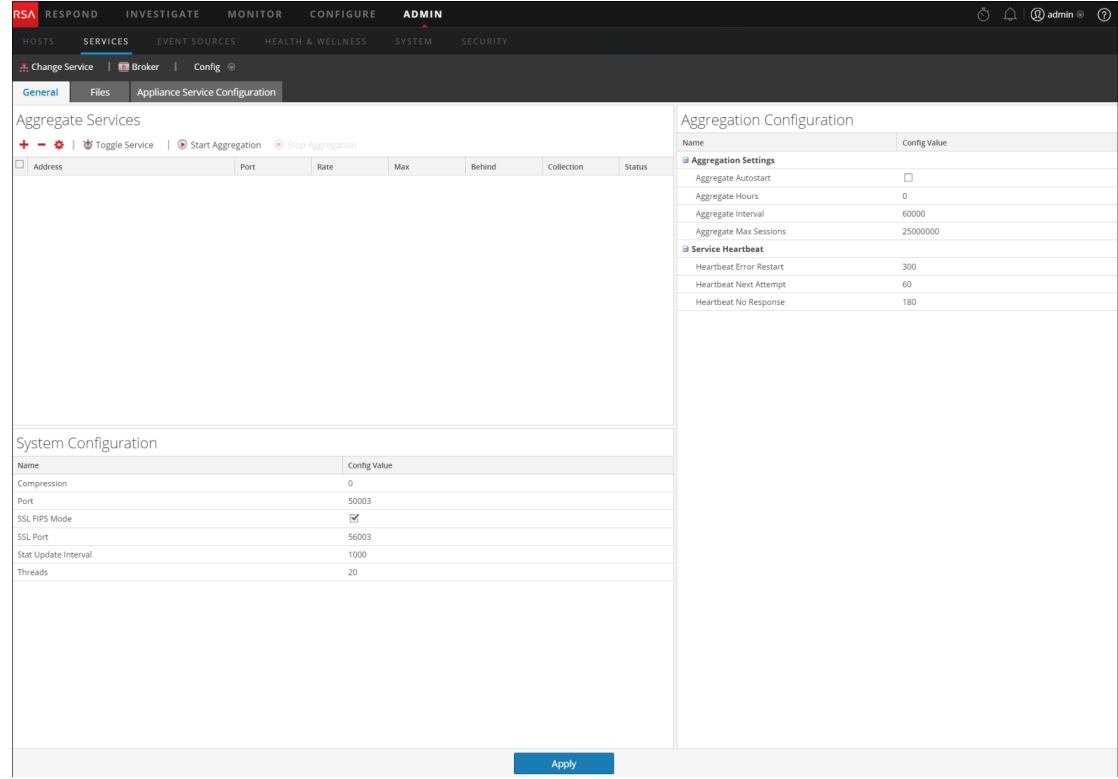

La vue Configuration des services pour le service sélectionné s'affiche.

3. Cliquez sur  $\textbf{+}$  dans la barre d'outils **Services agrégés**.

La boîte de dialogue Services disponibles s'affiche.

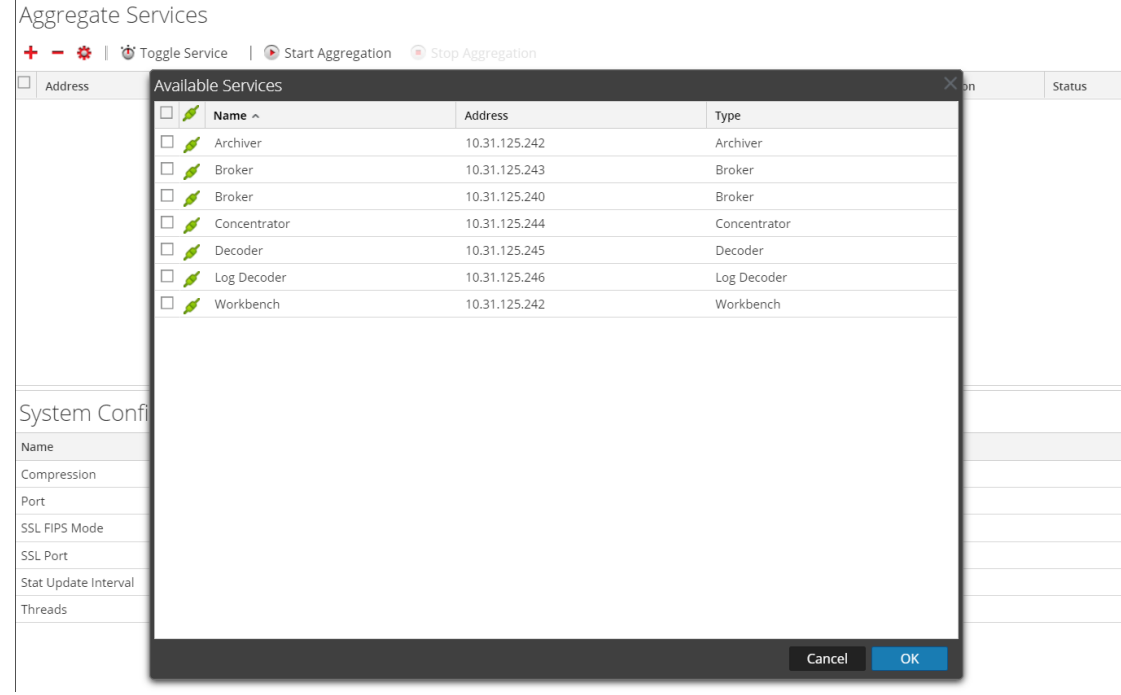

- 4. Sélectionnez un ou plusieurs services à ajouter, puis cliquez sur **OK**.
- 5. Saisissez le nom d'utilisateur et le mot de passe administrateur pour authentifier l'ajout d'un service.

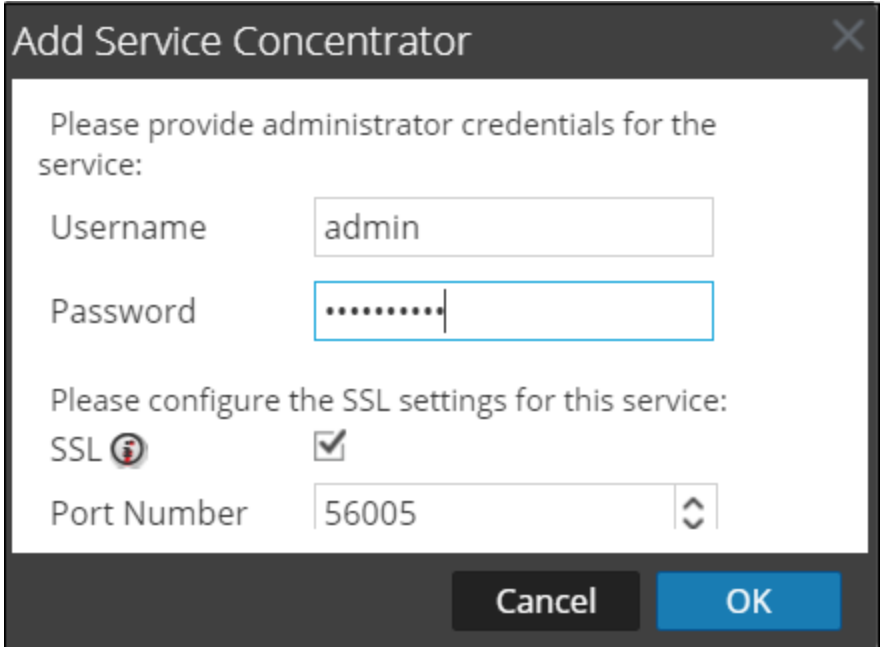

Les services ajoutés sont répertoriés dans la liste Services agrégés.

<span id="page-16-0"></span>6. Pour enregistrer les modifications, cliquez sur **Appliquer**.

## **Supprimer des services agrégés sur un Broker ou Concentrator**

**Remarque :** Cette option ne s'applique qu'aux services hors ligne. Si le service agrégé est en ligne, vous devez d'abord le mettre hors ligne.

- 1. Dans la liste **Services agrégés**, sélectionnez un ou plusieurs services.
- 2. Cliquez sur  $\equiv$  dans la barre d'outils.

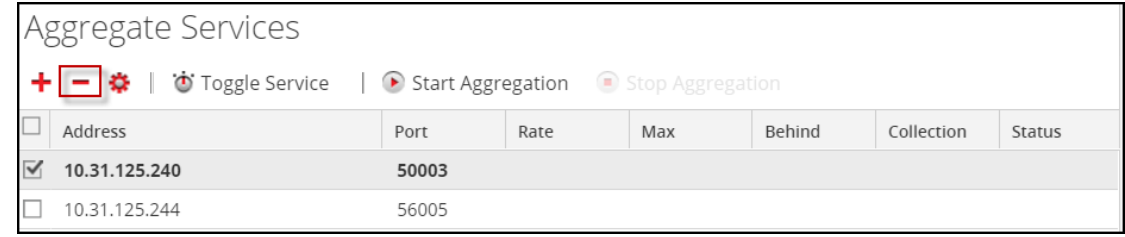

Le service est supprimé de la liste Services agrégés.

3. Pour enregistrer la modification, cliquez sur **Appliquer**.

## <span id="page-17-0"></span>**Modifier les services agrégés sur un Concentrator**

**Remarque :** Cette option ne s'applique qu'aux services hors ligne. Si le service agrégé est en ligne, vous devez d'abord le mettre hors ligne. Vous ne pouvez modifier qu'une seule liste à la fois.

Vous pouvez limiter les données consommées à partir d'un service agrégé à l'aide de champs de métadonnées et de filtres. Pour procéder à la configuration :

- 1. Cliquez sur **Modifier le service** pour convertir le service en service Concentrator.
- 2. Dans la liste **Services agrégés**, sélectionnez un ou plusieurs services.
- 3. Cliquez sur  $\Xi$  dans la barre d'outils. Dans la boîte de dialogue contextuelle, saisissez les informations d'authentification.
	- Si le service a été ajouté sur une instance différente de NetWitness Suite, vous devez l'ajouter à cette instance de NetWitness Suite pour la modifier. Une boîte de dialogue d'avertissement vous permet d'ajouter le service. Si vous cliquez sur **Oui**, la boîte de dialogue Ajouter un service s'affiche.
	- It Si le service est en ligne, une boîte de dialogue indique que le service doit être hors ligne et vous demande de confirmer que vous souhaitez continuer. Si vous cliquez sur **Oui**, NetWitness Suite met le service hors ligne et la boîte de dialogue Modifier le service agrégé s'affiche.
	- <sup>l</sup> Si le service est hors ligne, la boîte de dialogue Modifier le service agrégé s'affiche avec les propriétés modifiables pour un service agrégé sur un Concentrator.
- 4. Cliquez sur un type de métadonnées sous l'onglet **Inclure des métadonnées** pour sélectionner le type de métadonnées pour le Concentrator afin d'effectuer la consommation à partir de ce service. Cliquez sur **Enregistrer**.

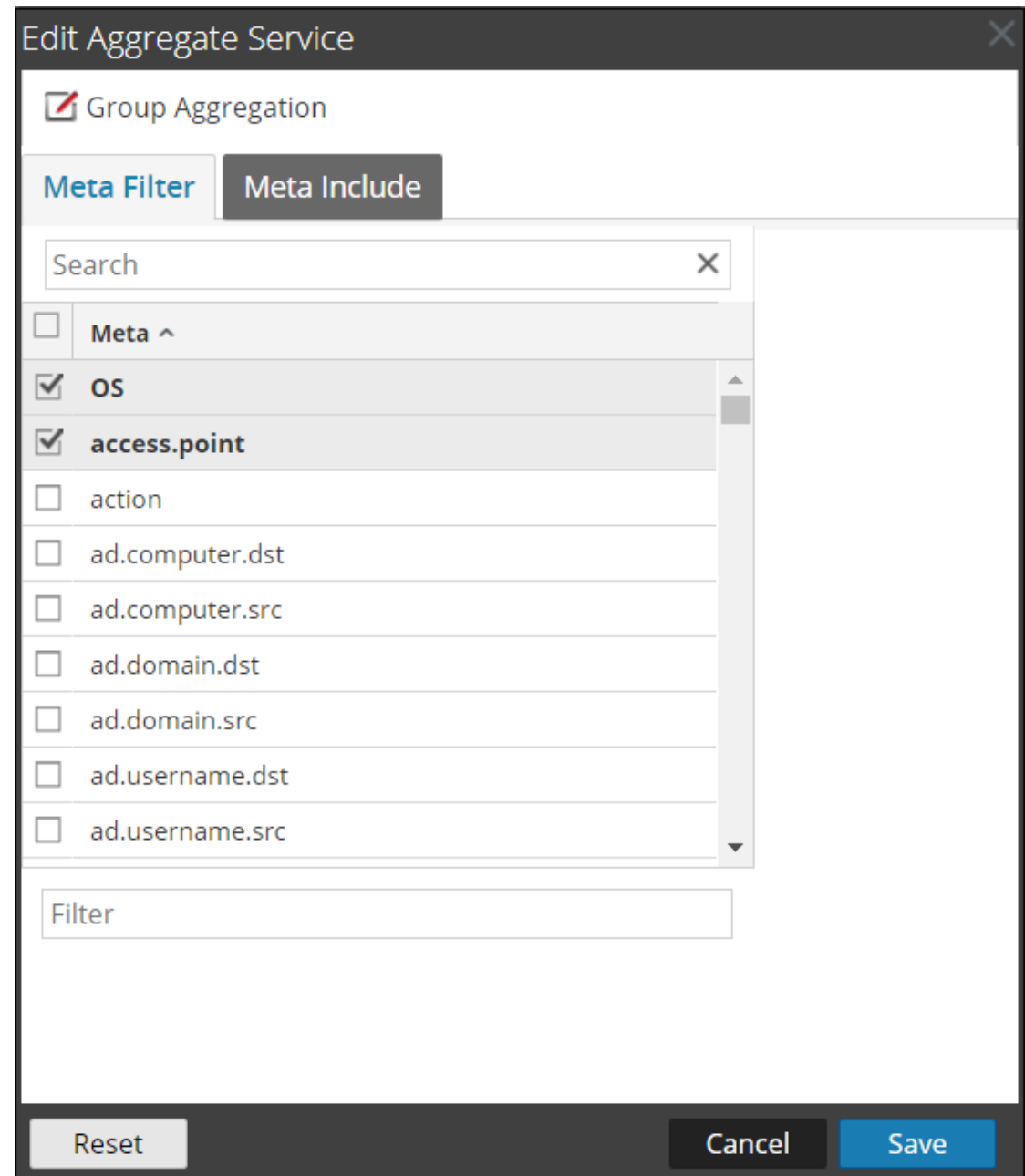

- 5. Pour spécifier une règle visant à filtrer les données que le Concentrator consomme à partir de ce service, composez une règle sous l'onglet **Filtrer les métadonnées**. Cliquez sur **Enregistrer**.
- 6. Cliquez sur **Fermer**.

La boîte de dialogue Modifier le service agrégé se ferme et les modifications sont affichées dans la grille Services agrégés. Dans cet exemple, deux métadonnées ont été sélectionnées sous l'onglet Inclure des métadonnées. Lorsque vous cliquez sur l'icône d'informations dans le champ Inclure des métadonnées, elle affiche les sélections.

<span id="page-19-0"></span>7. Pour enregistrer les modifications, cliquez sur **Appliquer**.

## **Changer de service**

Lorsque l'agrégation de données commence, les Brokers et Concentrators consomment des données de services agrégés en ligne. Lors de l'ajout sur un Broker ou Concentrator pour la première fois, les services agrégés sont hors ligne. Pour basculer un service entre les modes en ligne et hors ligne :

- 1. Sélectionnez un service dans la liste **Services agrégés**.
- 2. Cliquez sur  $\bullet$  Toggle Service.

L'état est modifié.

## <span id="page-20-0"></span>**Étape 4. Démarrer et arrêter l'agrégation**

Lorsqu'un Broker ou un Concentrator démarre, il commence automatiquement à agréger des données si l'option Démarrage automatique de l'agrégation est activée. Lorsque le démarrage automatique n'est pas activé, vous pouvez démarrer et arrêter l'agrégation de données manuellement.

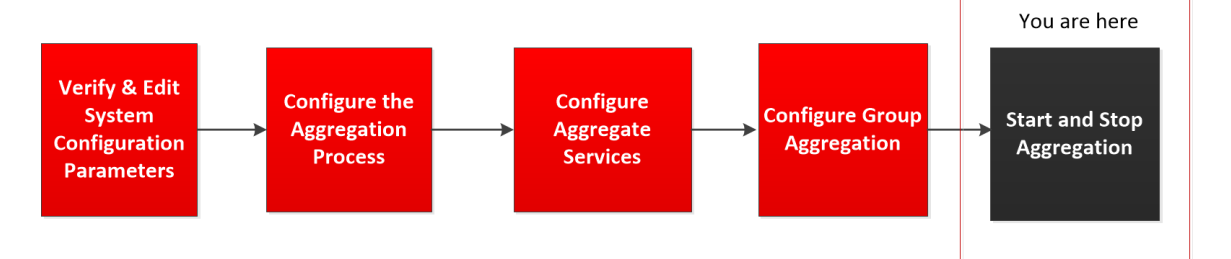

**Remarque :** Les paramètres de configuration de l'agrégation de la vue Configuration des services d'un Broker ou d'un Concentrator déterminent si le Démarrage automatique de l'agrégation est activé, ainsi que la taille d'un cycle d'agrégation et le temps entre les cycles.

## <span id="page-20-1"></span>**Démarrer et arrêter l'agrégation des données dans la vue Système de**

### **services**

1. Dans **Menu principal**, sélectionnez **ADMIN > Services.**

- 2. Dans la vue **ADMIN Services**, sélectionnez un Broker ou un Concentrator, puis
	- **> Vue > Système.**

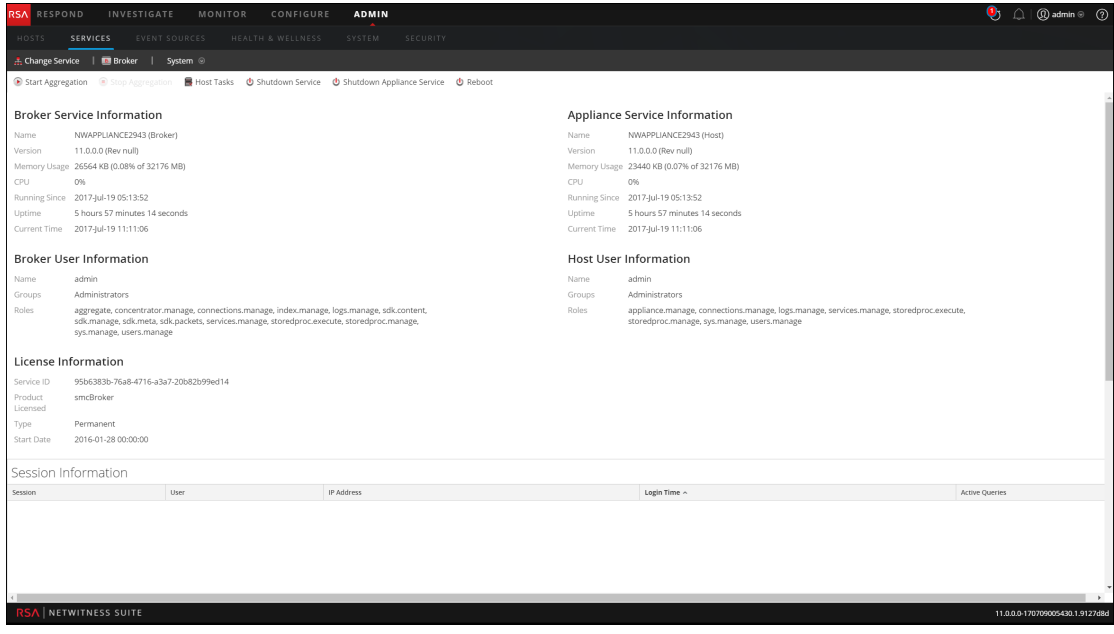

3. Pour arrêter un Broker ou un Concentrator qui capture des données, cliquez sur **Arrêter l'agrégation** dans la barre d'outils.

Le service cesse l'agrégation des données et l'option **Arrêter l'agrégation** de la barre d'outils n'est pas disponible. L'option **Démarrer l'agrégation** devient active.

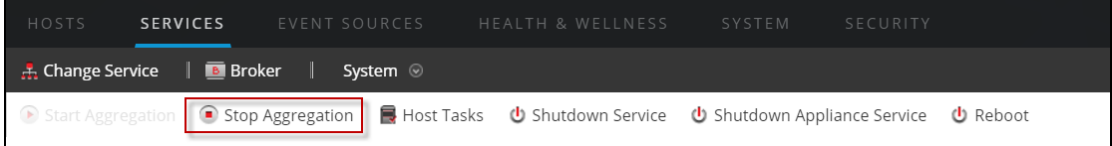

4. Si vous voulez que le service lance l'agrégation des données à nouveau, cliquez sur

#### **Démarrer l'agrégation**.

Vous pouvez maintenant étudier les données saisies dans le module Investigation.

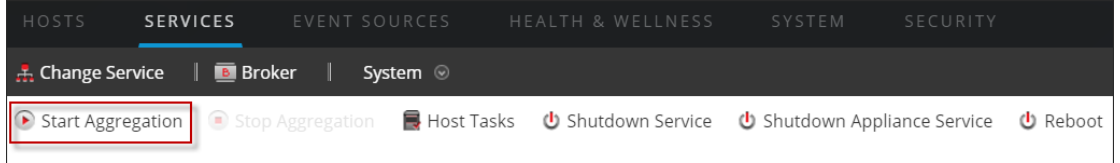

## <span id="page-22-0"></span>**Démarrer et arrêter l'agrégation dans la vue Configuration des services**

- 1. Dans **Menu principal** , sélectionnez **ADMIN > Services**.
- 2. Dans la vue **Services admin**, sélectionnez un Broker ou un Concentrator, puis  $\bullet$   $\bullet$  > Vue
	- **> Config**.

La vue Configuration des services, qui comprend la section Services agrégés, s'affiche.

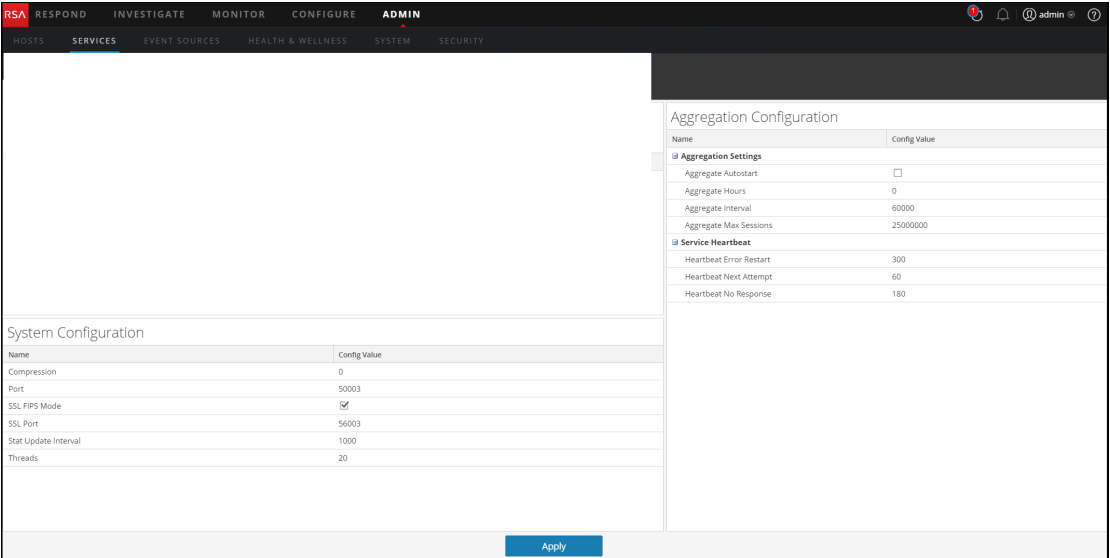

3. Pour lancer l'agrégation sur le Broker ou Concentrator sélectionné, cliquez sur

Start Aggregation dans la barre d'outils **Services agrégés**.

Lorsque l'agrégation commence, l'état de tous les services agrégés en ligne passe à **consommation**. Le bouton Démarrer l'agrégation est désactivé et le bouton Arrêter l'agrégation est activé.

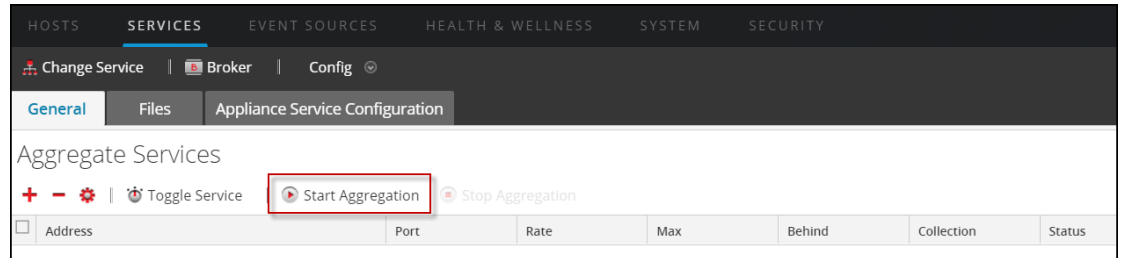

4. Pour arrêter l'agrégation, cliquez sur **dans la barre d'outils** dans la barre d'outils

#### **Services agrégés**.

Lorsque l'agrégation s'arrête, l'état consommation de tous les services agrégés passe à **en ligne**. Le bouton Arrêter l'agrégation est indisponible et le bouton Démarrer l'agrégation est disponible.

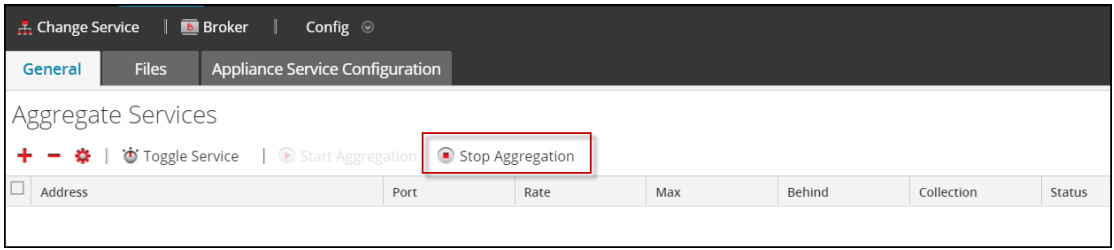

## <span id="page-25-0"></span>**Références de configuration de Broker et Concentrator**

Vous pouvez configurer les Brokers et Concentrators à l'aide de l'interface utilisateur NetWitness Suite.

En plus des vues décrites ici, vous pouvez afficher les nœuds de service complets sous forme d'arborescence dans la vue Explorer les services. Consultez la rubrique « Vue Explorer les services » dans le *Guide de mise en route des hôtes et services*.

### **Rubriques**

- **Vue Configuration des services onglet Général des Brokers/Concentrators**
- Vue Système de services Broker

## <span id="page-26-0"></span>**Vue Configuration des services - onglet Général des**

## **Brokers/Concentrators**

L'onglet Général de la vue Configuration des services correspondant à un Broker ou un Concentrator permet de gérer la configuration basique d'un service, de définir le service agrégé mais également de paramétrer le processus d'agrégation entre un Broker ou un Concentrator et le service agrégé.

La configuration du service agrégé (dont les données sont consommées et agrégées) englobe les tâches suivantes :

- <sup>l</sup> Ajout, modification et suppression de Concentrators et de Brokers en tant que services agrégés
- Basculement d'un service agrégé en ligne et hors ligne
- Surveillance des statistiques relatives aux services agrégés
- Démarrage et arrêt de l'agrégation

La configuration du processus d'agrégation comprend la configuration des éléments suivants :

- Démarrage automatique de l'agrégation
- <sup>l</sup> Paramètres de temps et de performance tels que le nombre de sessions par lot d'agrégation et le temps entre les lots
- <sup>l</sup> Temps des tentatives de redémarrage, de reconnexion et de mise hors ligne dans le cas où le service d'agrégation ne répondrait pas

#### <span id="page-26-1"></span>**Que voulez-vous faire ?**

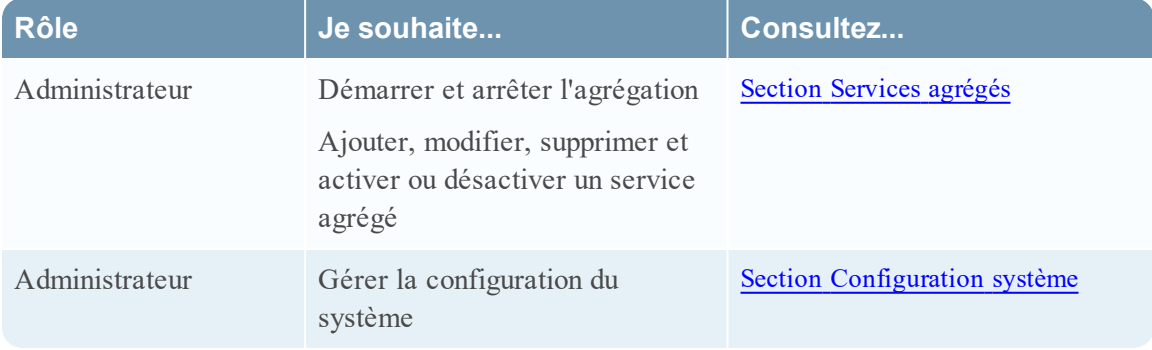

#### <span id="page-27-0"></span>**Rubriques connexes**

- Notions de base de Broker et [Concentrator](#page-4-0)
- <span id="page-27-1"></span>• [Configuration](#page-8-0) de Broker et Concentrator

## **Onglet Général**

Voici un exemple de l'onglet Général d'un Concentrator.

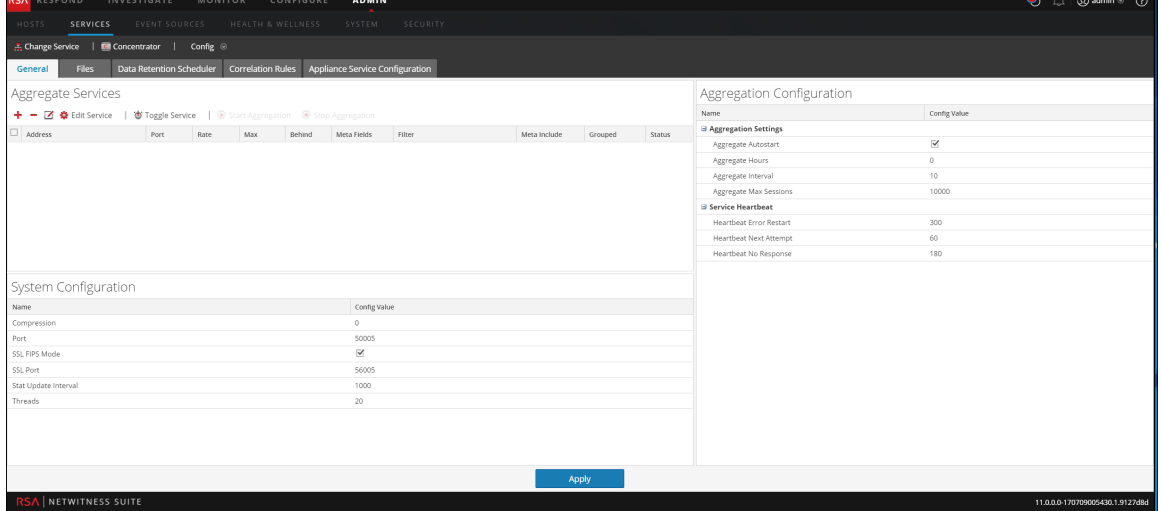

Voici un exemple de l'onglet Général d'un Broker.

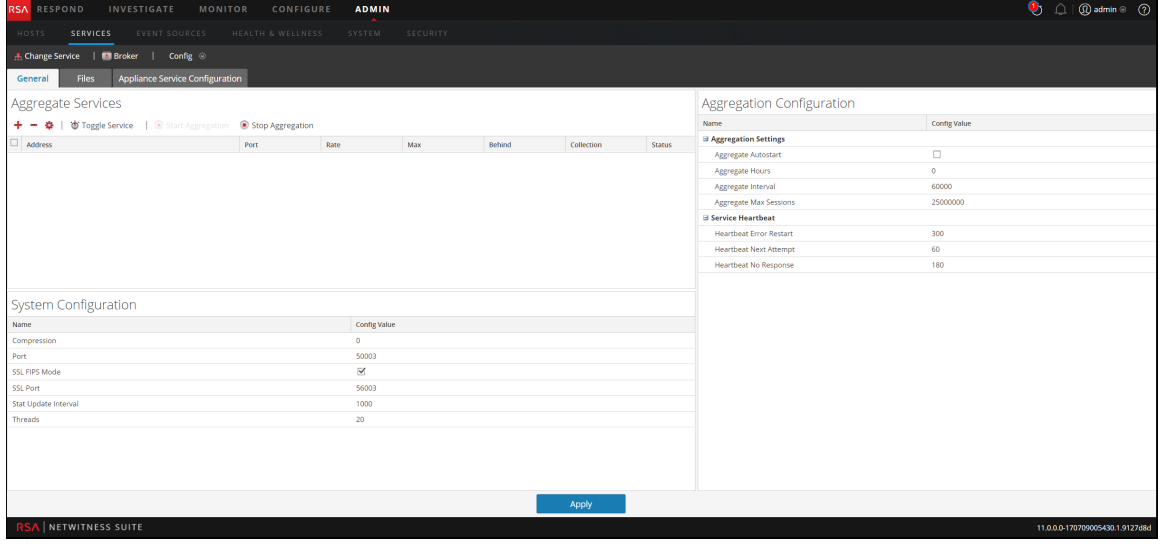

L'onglet Général correspondant aux Brokers et aux Concentrators inclut trois sections principales :

- Services agrégés
- Configuration système

<span id="page-28-0"></span>• Configuration de l'agrégation

## **Section Services agrégés**

La section Services agrégés permet de lancer et d'arrêter l'agrégation, mais également d'ajouter, de modifier, de supprimer et de basculer un service agrégé. Voici un exemple de la section Services agrégés d'un Concentrator.

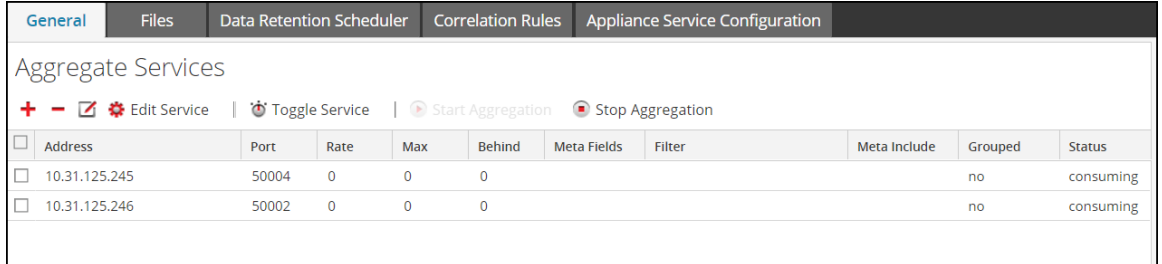

La barre d'outils de la section Services agrégés comprend les options suivantes.

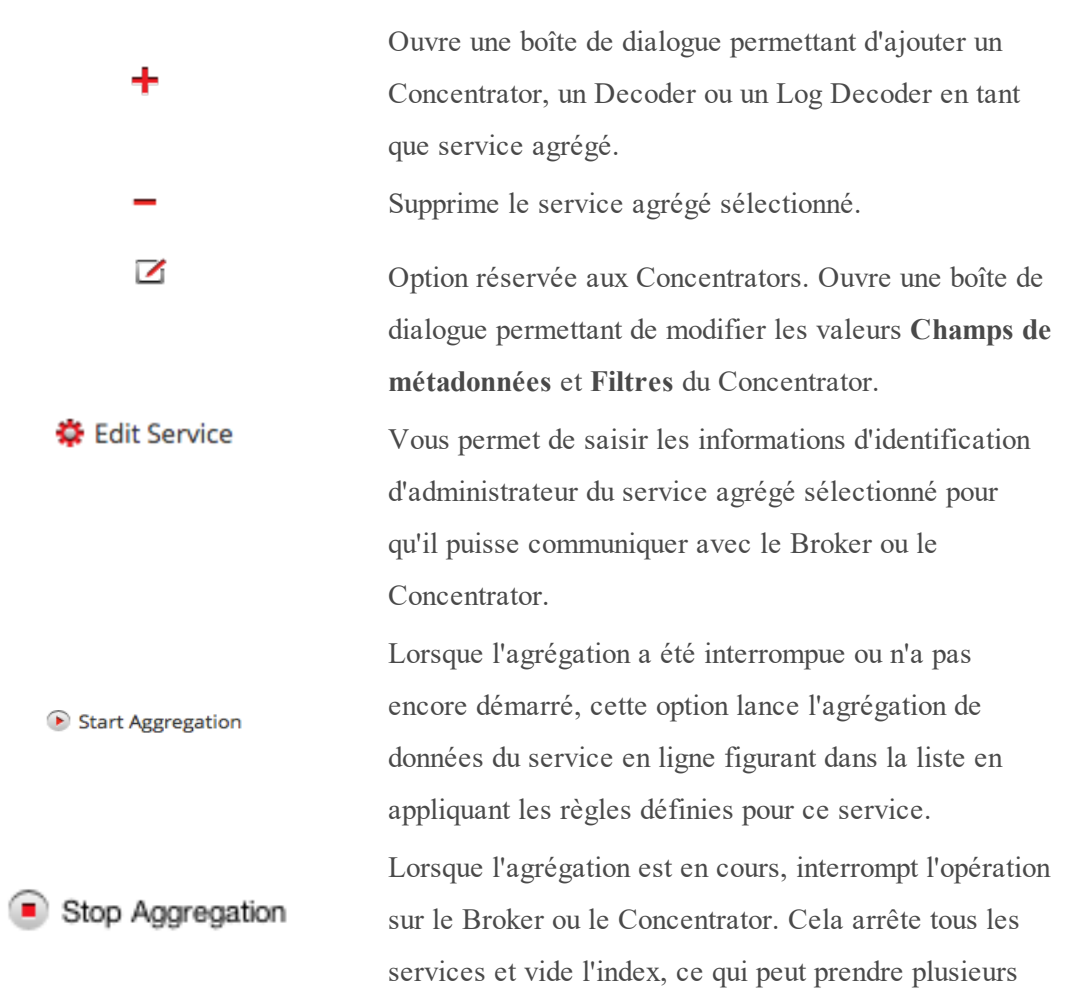

## **Option Description**

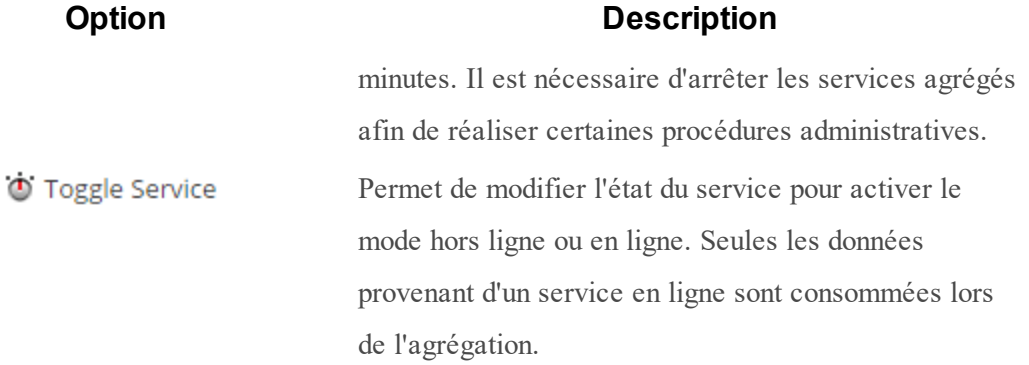

La liste de la section Services agrégés inclut les colonnes suivantes.

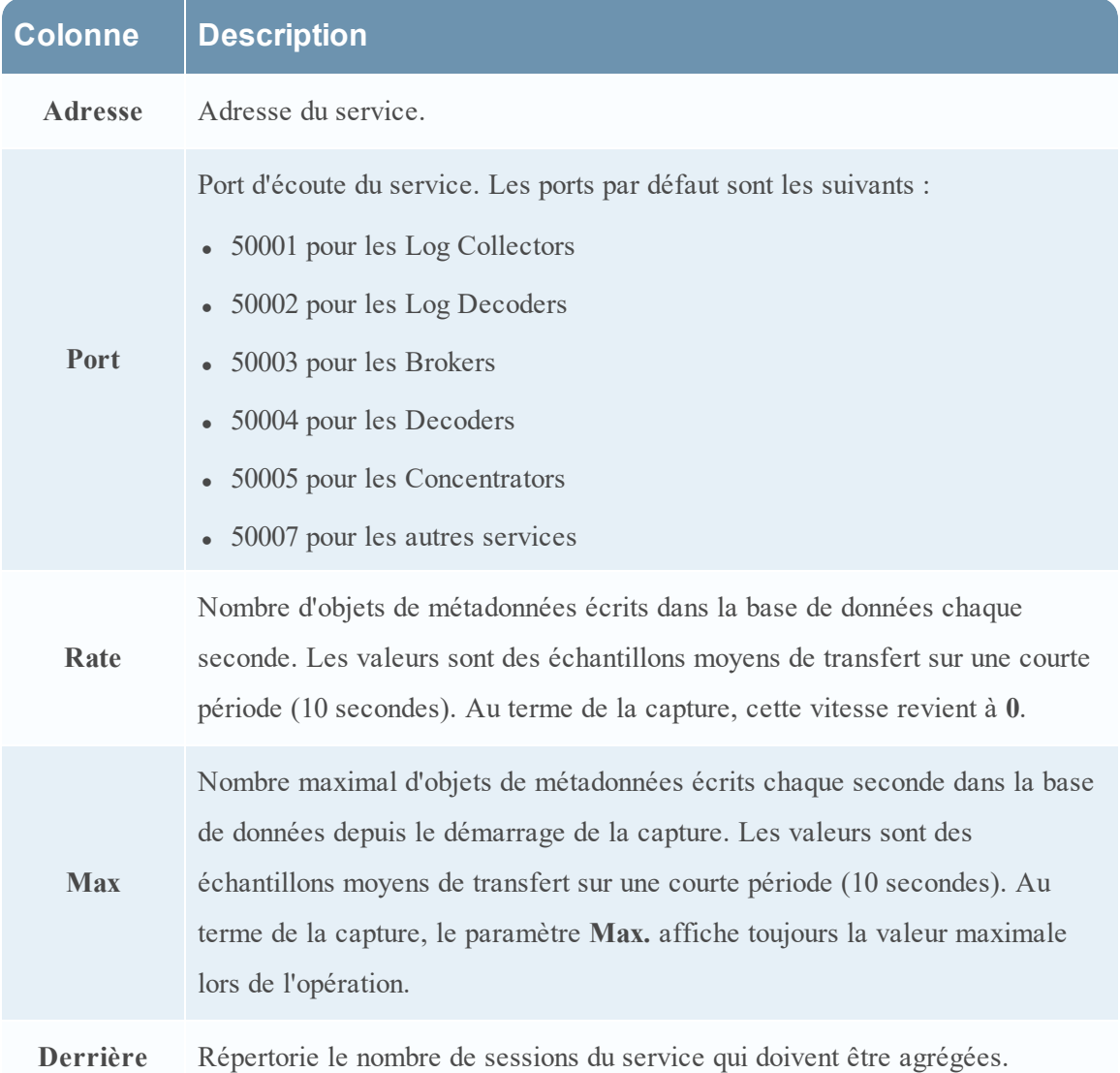

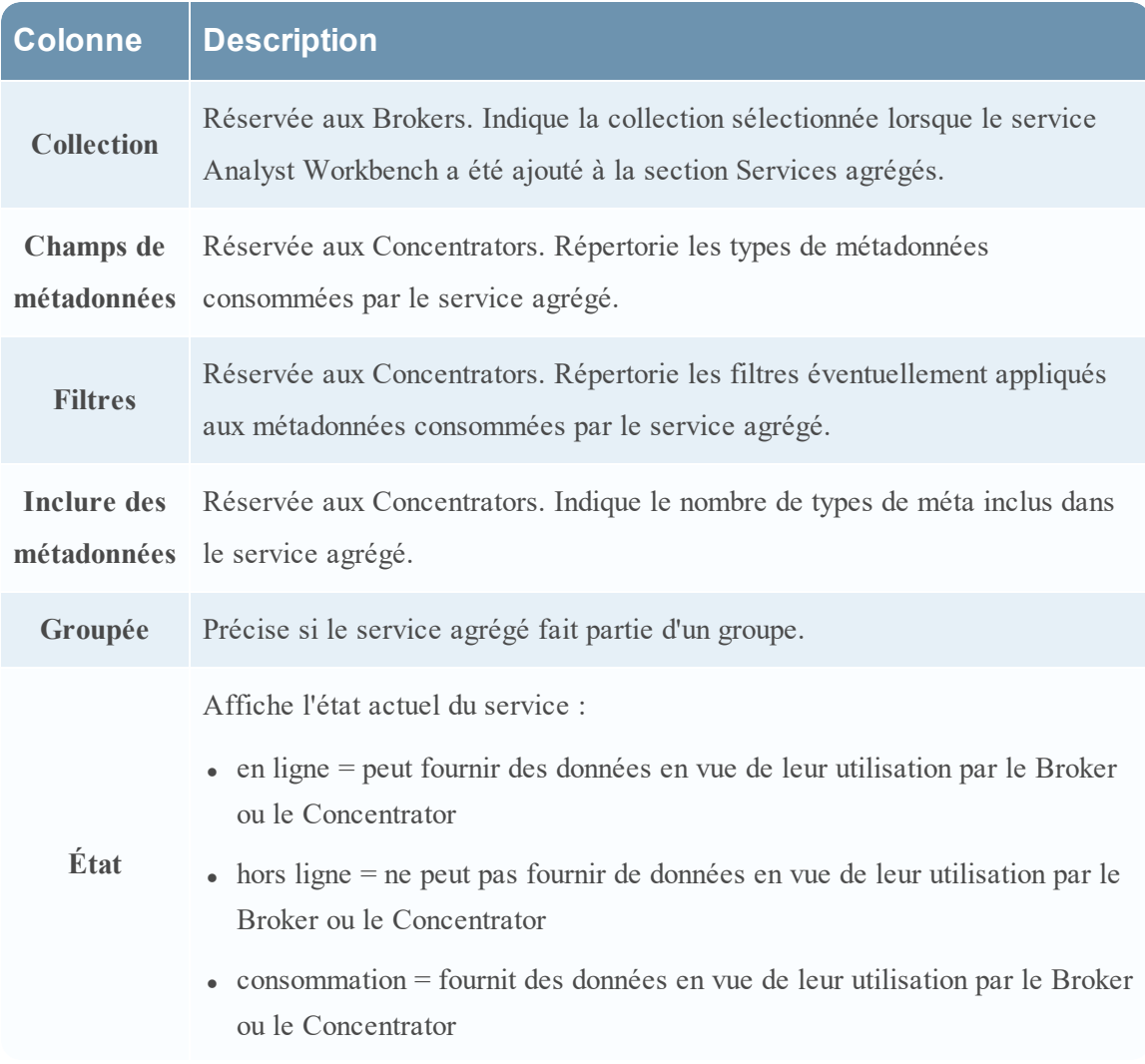

#### <span id="page-30-0"></span>**Section Configuration système**

La section Configuration système gère le paramétrage d'un service. Lorsqu'un service est ajouté pour la première fois, les valeurs par défaut s'appliquent. Vous pouvez modifier ces valeurs pour optimiser les performances.

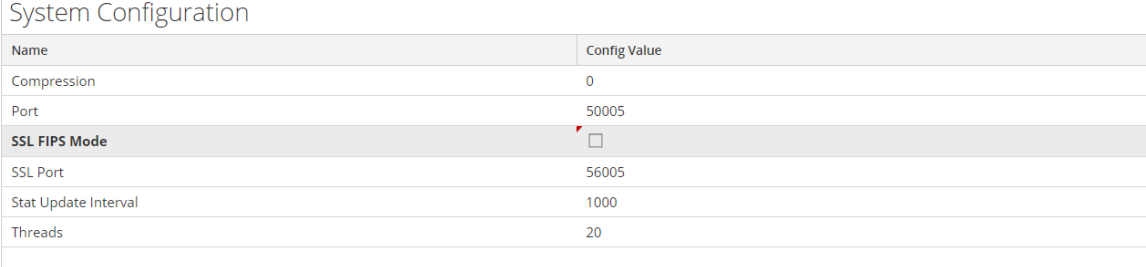

La Configuration système dispose des paramètres suivants.

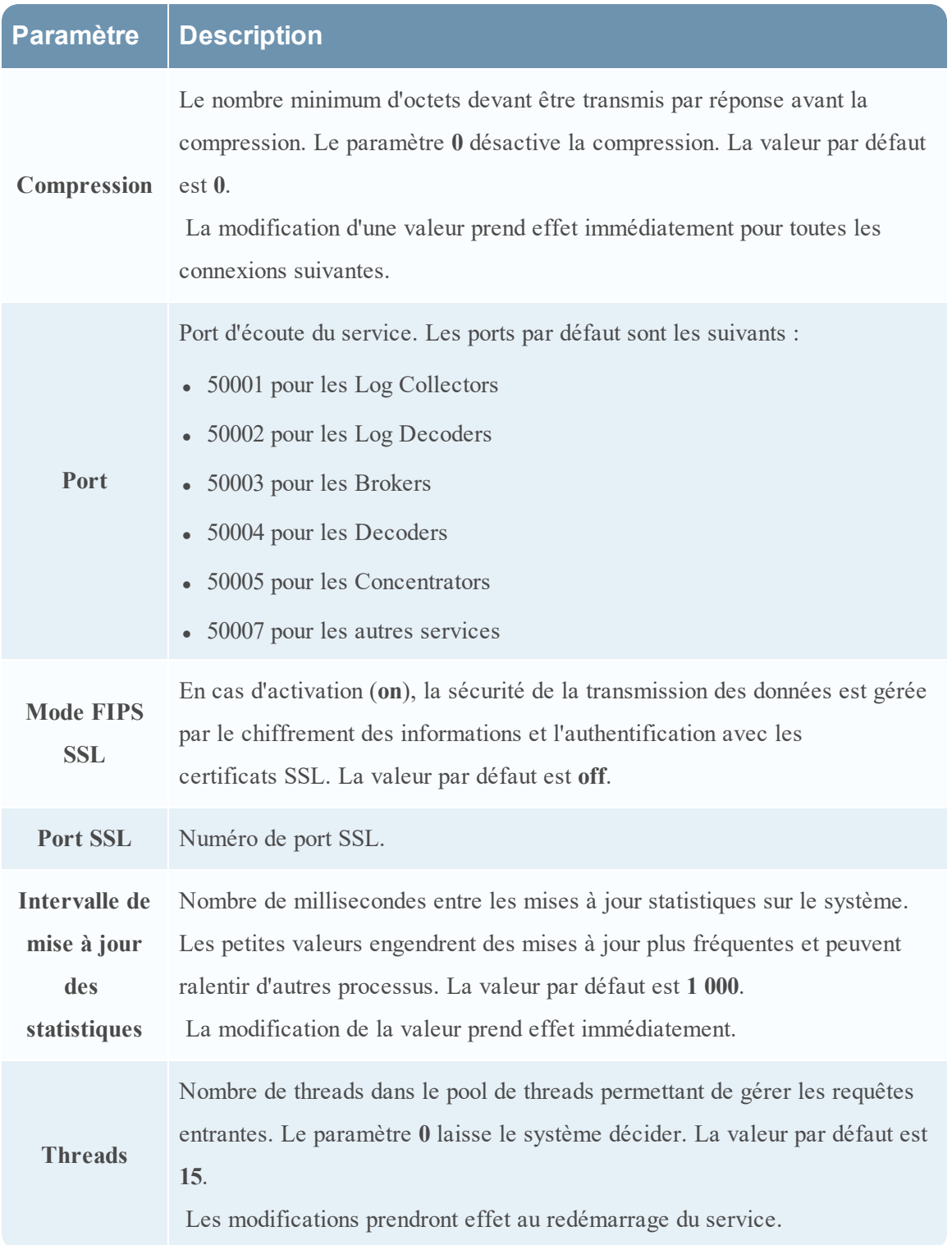

## <span id="page-32-0"></span>**Section Configuration de l'agrégation**

La section Configuration de l'agrégation fournit des paramètres qui déterminent différents aspects du processus d'agrégation. Les modifications apportées sont enregistrées lorsque vous cliquez sur **Appliquer**, mais les paramètres ne prennent pas tous effet immédiatement. Vous trouverez plus de détails dans les tableaux Paramètres d'agrégation et Heartbeat du service.

**Attention :** Ne modifiez pas ces paramètres, sauf si vous y êtes invité par les développeurs ou l'équipe du support client. Contactez le support client, pour toute question avant de modifier ces paramètres.

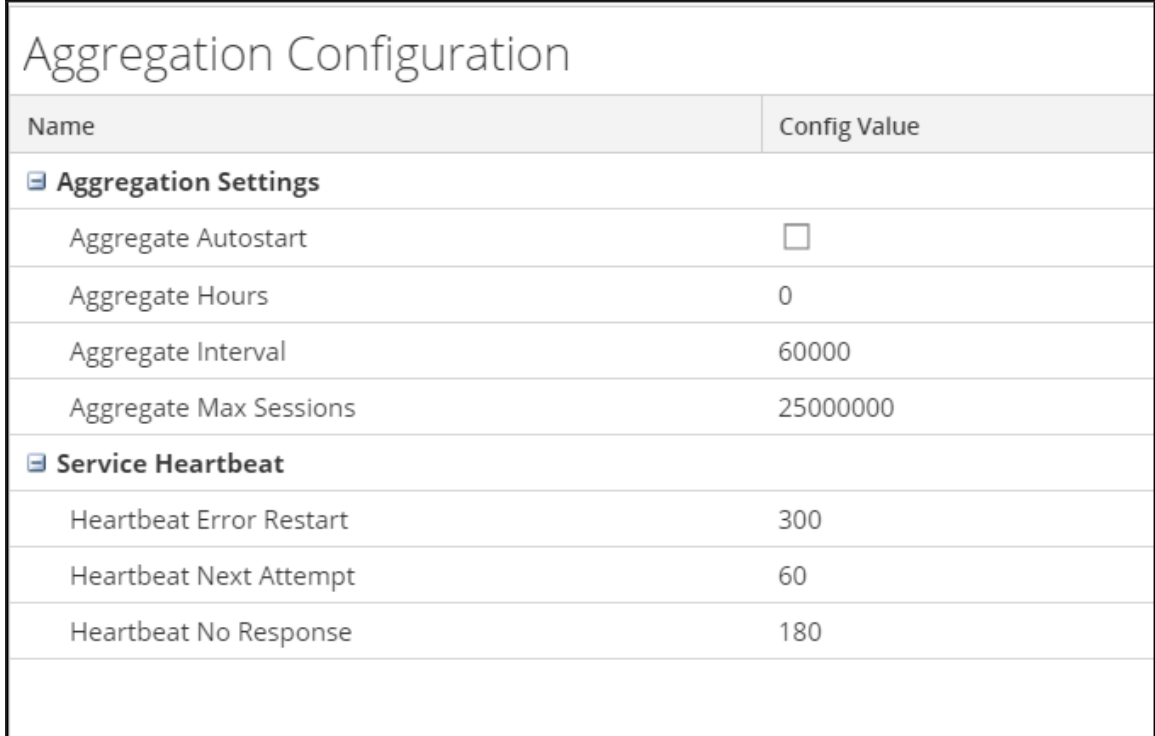

#### **Paramètres d'agrégation**

#### **Paramètre Description Démarrage automatique de l'agrégation** Option permettant de lancer automatiquement l'agrégation chaque fois que le Broker ou le Concentrator démarre. Une coche indique que cette option est activée. Sa modification prend effet immédiatement.

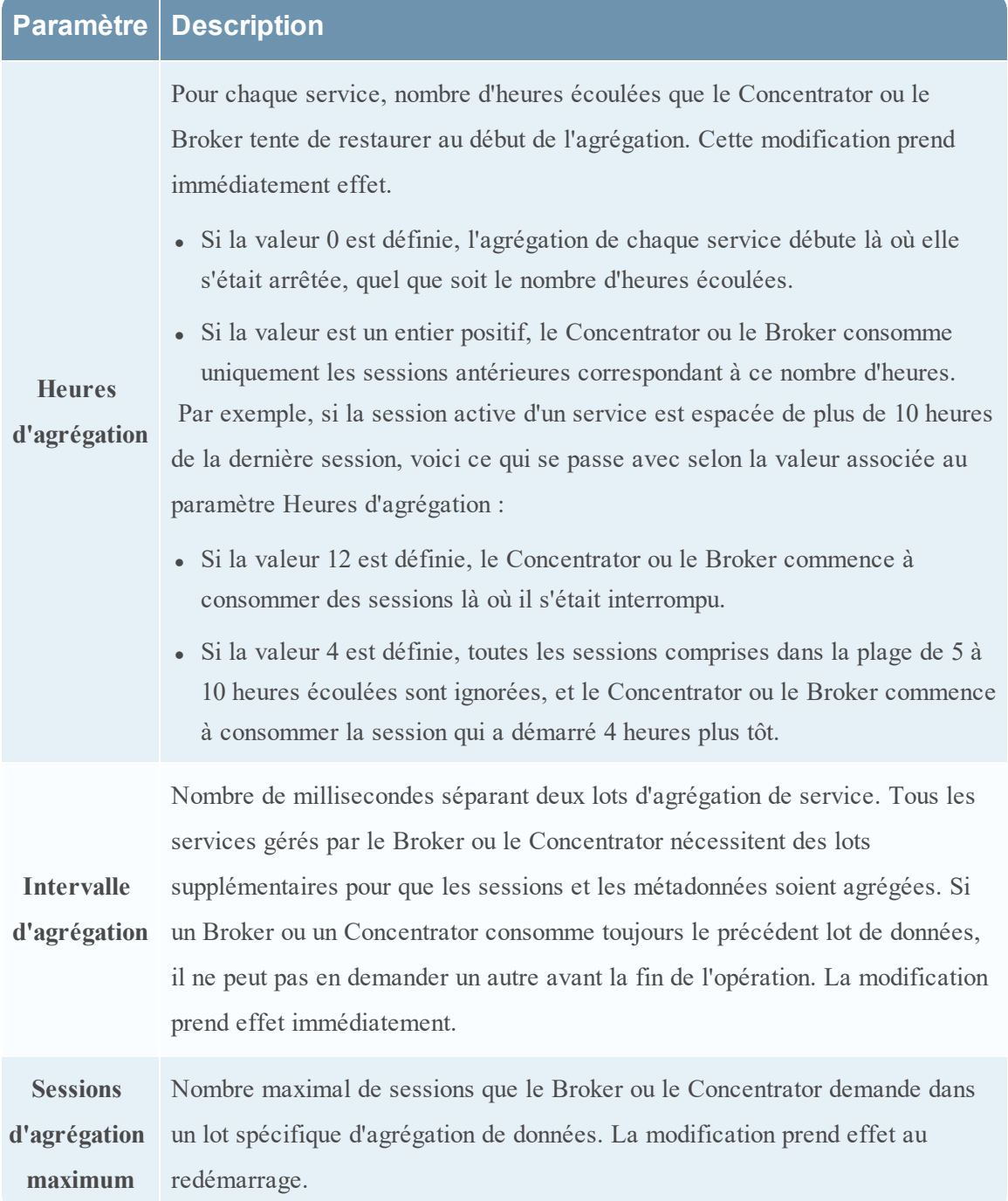

#### **Heartbeat du service**

Lorsqu'ils communiquent avec chacun des services agrégés, les Brokers et les Concentrators gèrent leur heartbeat. Ces paramètres précisent l'heure de la première tentative de reconnexion à un service après une erreur, la tentative de reconnexion suivante, ainsi que la mise hors ligne du service après l'échec de reconnexion.

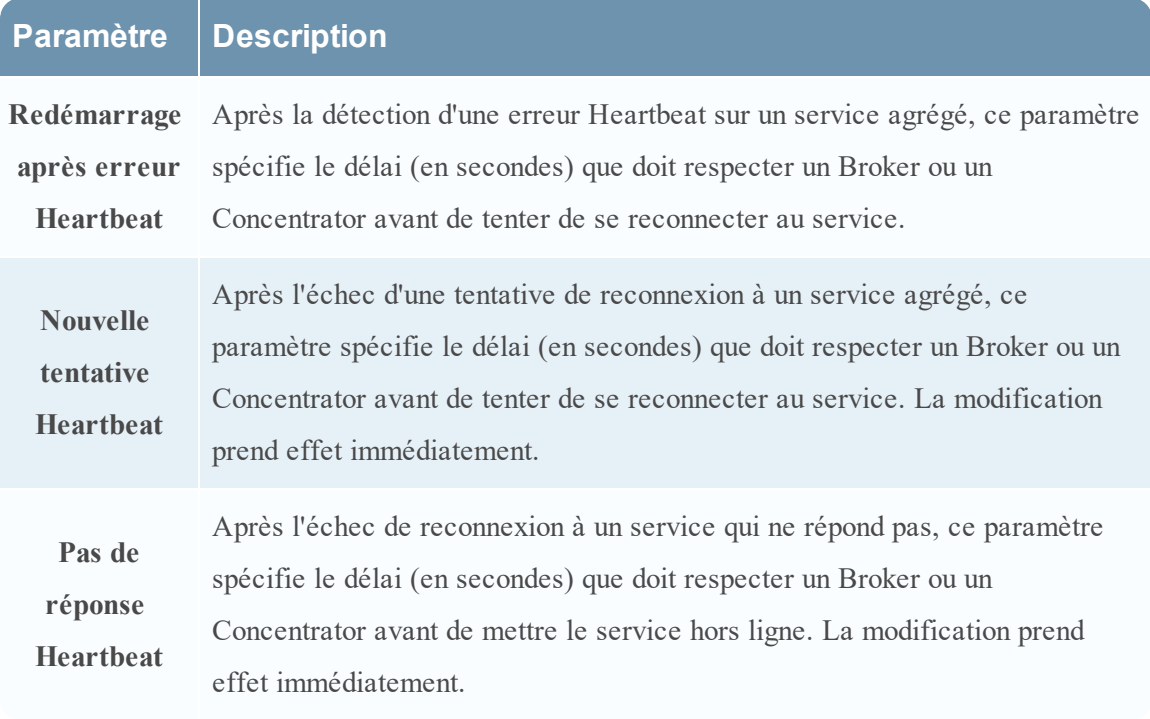

Lorsque vous modifiez des paramètres sous l'onglet Général, il faut cliquer sur **Appliquer** pour enregistrer les modifications.

## <span id="page-35-0"></span>**Vue Système de services - Broker ou Concentrator**

La vue Système de services affiche des informations spécifiques à certains services Broker et Concentrator.

Bien que les informations affichées dans cette vue soient identiques pour tous les types de services Core, plusieurs options dans la barre d'outils ne sont pertinentes que pour les services Broker et Concentrator.

## <span id="page-35-1"></span>**Que voulez-vous faire ?**

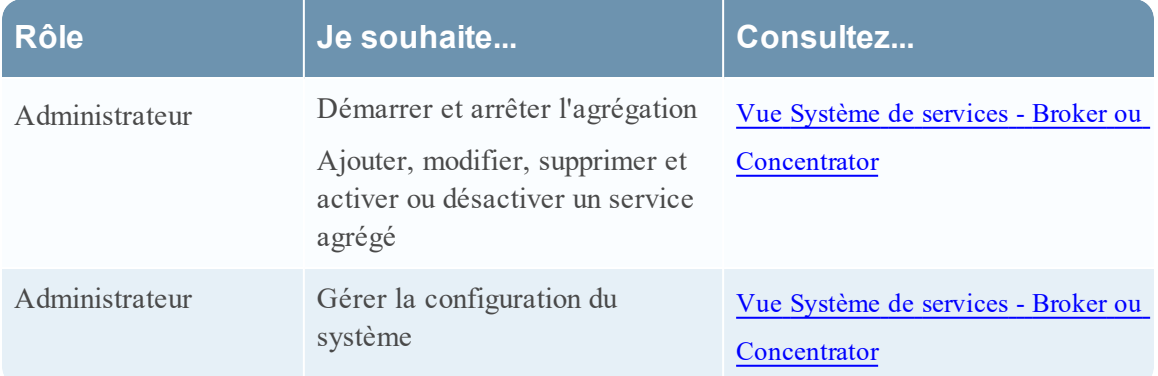

## <span id="page-35-2"></span>**Rubriques connexes**

- Notions de base de Broker et [Concentrator](#page-4-0)
- <span id="page-35-3"></span>• [Configuration](#page-8-0) de Broker et Concentrator

## **Vue Système de services**

Vous pouvez accéder à cette vue de la manière suivante :

- 1. Dans le **Menu principal**, sélectionnez **ADMIN > Services.**
- 2. Sélectionnez un Concentrator ou un Broker, puis sélectionnez  $\mathbf{\ddot{X}} \otimes$  > **Vue** > Système.

La vue Système du Concentrator ou Broker sélectionné s'affiche.

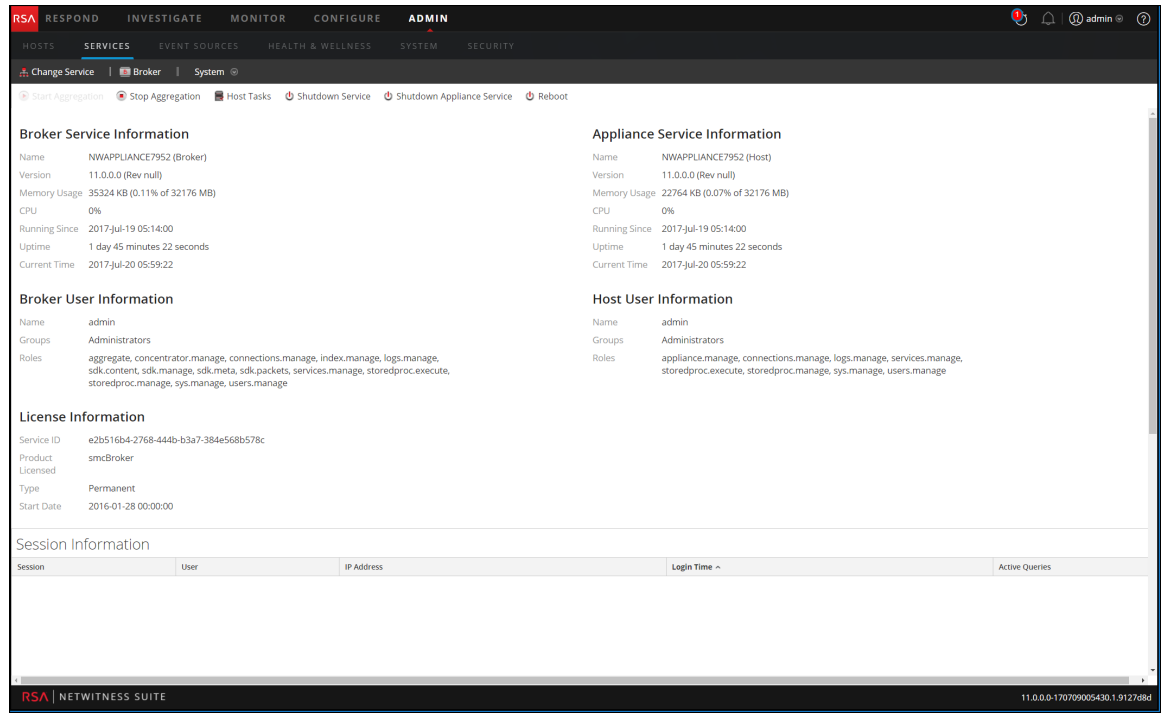

La figure suivante est un exemple de barre d'outils pour un service Broker ou Concentrator.

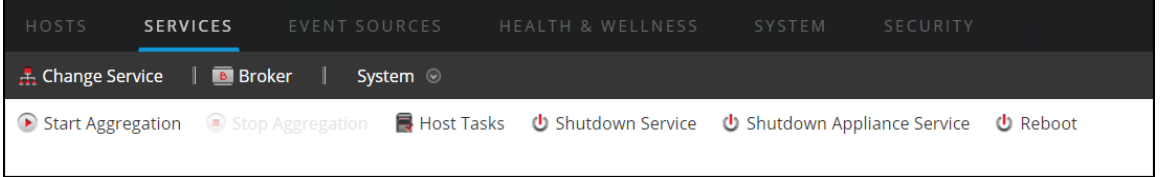

Les options Tâches de l'hôte, Arrêt du service, Arrêt du service de l'appliance ou (Arrêter l'appliance) et Redémarrer sont communes à l'ensemble des services et sont décrites dans la **vue Système des services** dans le *Guide de mise en route de l'hôte et des services*.

Ce tableau décrit les options de la barre d'outils qui ne concernent qu'un Concentrator ou un Broker. Les deux boutons ne sont pas disponibles tant que les services d'agrégation sont configurés et qu'ils consomment des données.

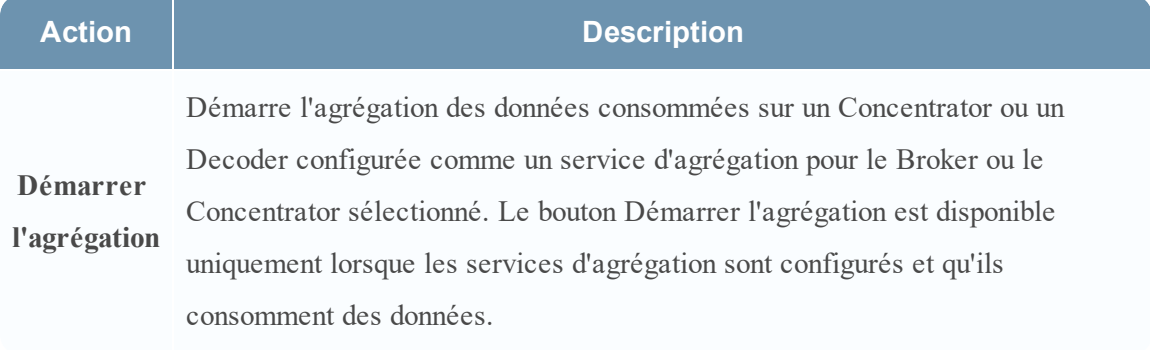

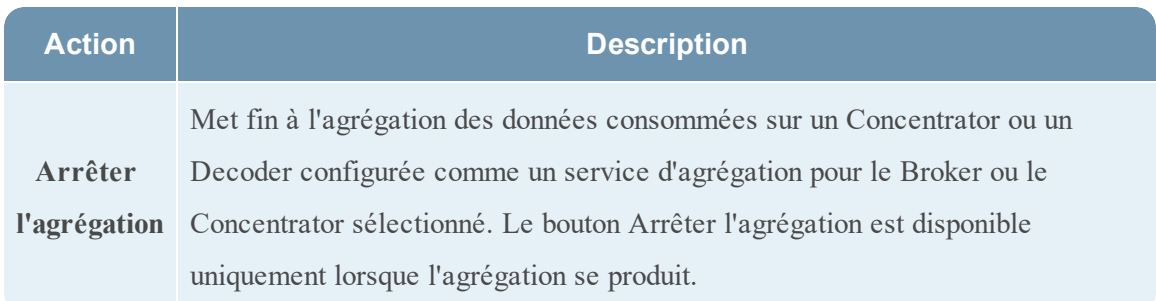